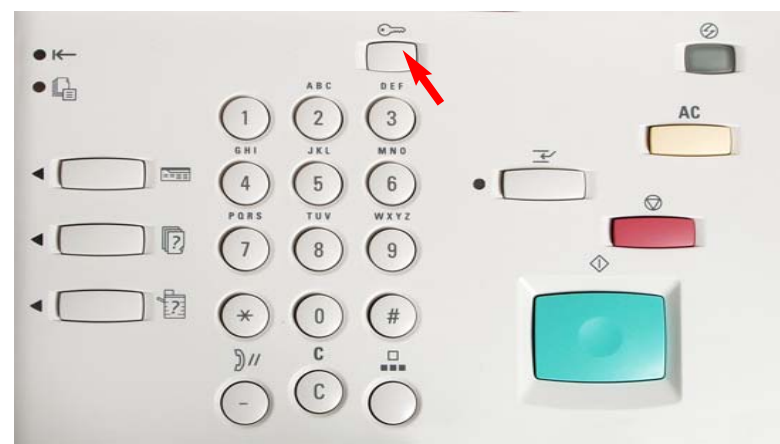

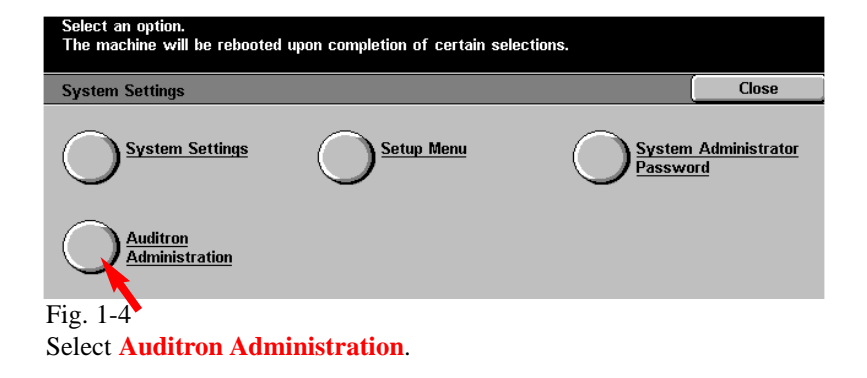

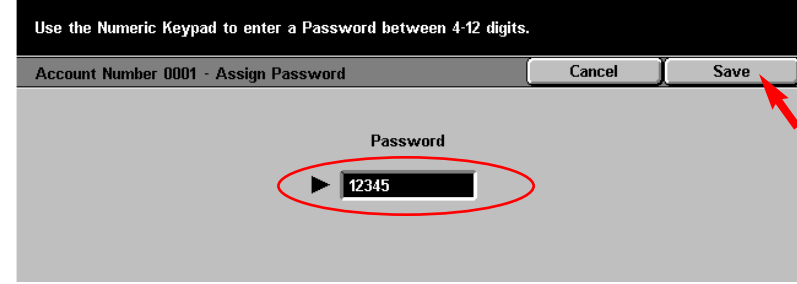

Fig. 1-7 Use the Numeric Keypad to enter the password. Then press **Save**.

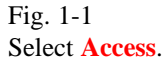

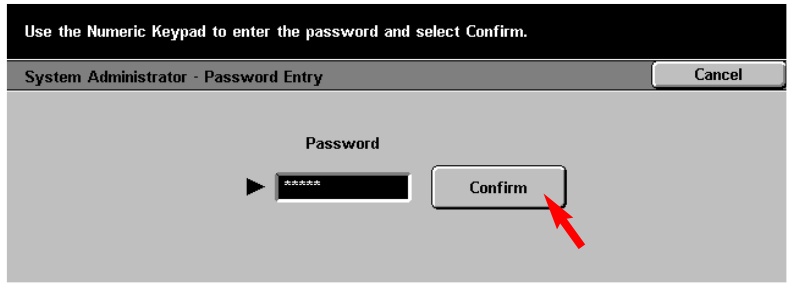

## Fig. 1-2

Enter the System Administrator Password from the Numeric Keypad and then press **Confirm**. See Machine Administrator User Guide for default password.

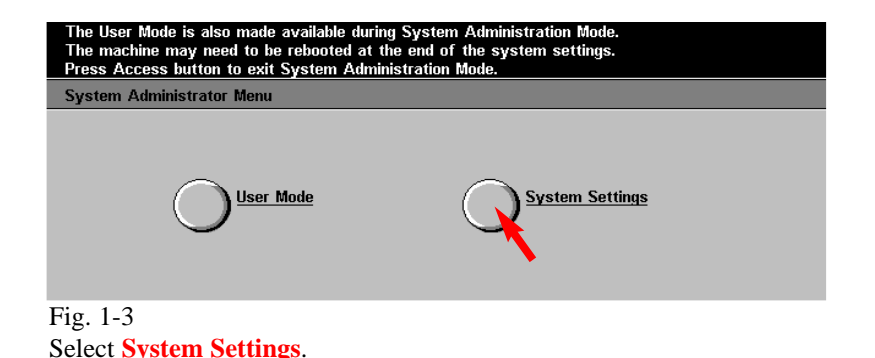

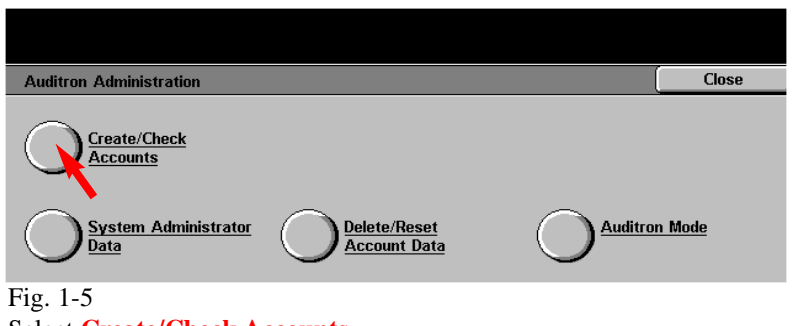

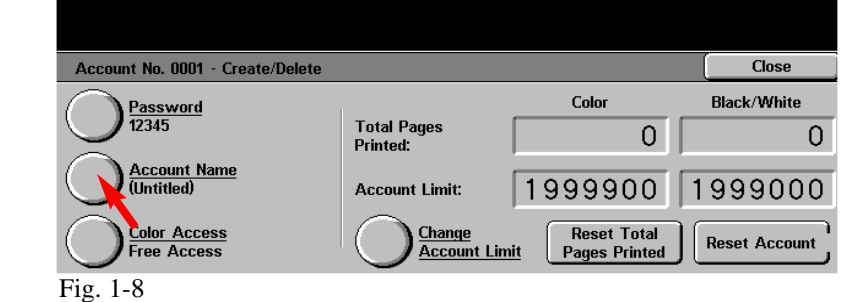

Press **Account Name**.

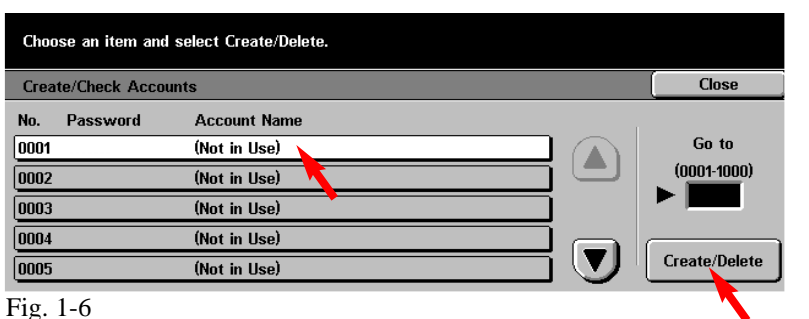

Select the Auditron Account to be setup. Press **Create/Delete**.

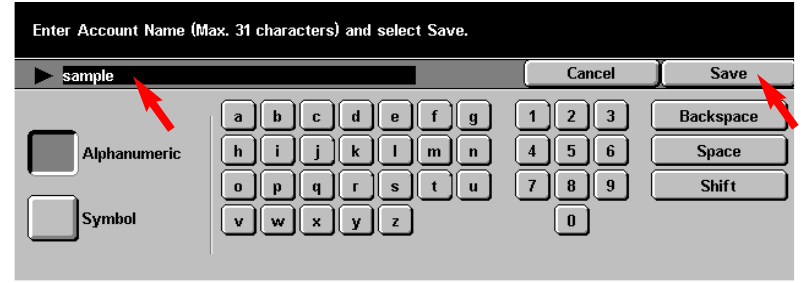

## Fig. 1-9

Enter Account Name using the keyboard on the display and press **Save**.

**Continue with Auditron Setting for Copy Part 2 of 2.**

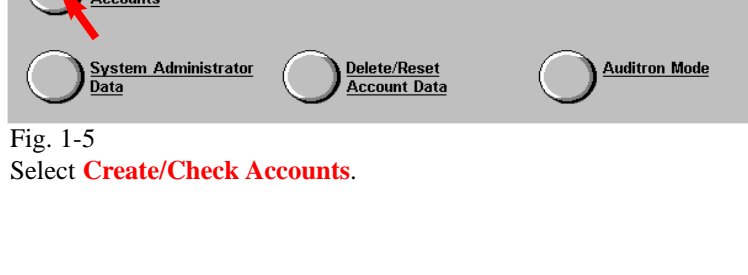

## **Quick Start Guide**

**Auditron Settings for Copy Part 1 of 2**

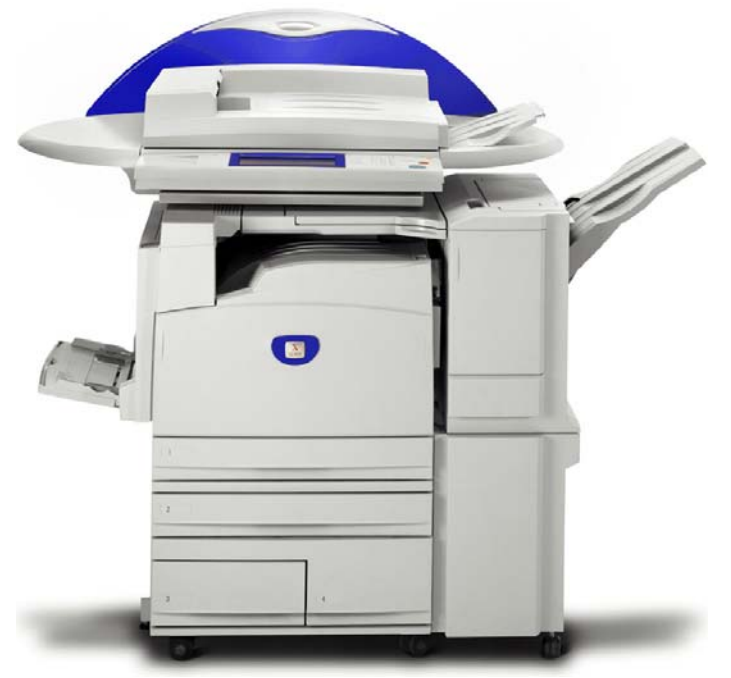

WorkCentre M24

THE DOCUMENT COMPANY **XEROX** 

The Telephone Consumer Protection Act of 1991 makes it unlawful for any person to use a computer or other electronic device, including FAX machines, to send any message unless such message clearly contains in a margin at the top or bottom of each transmitted page or on the first page of the transmission, the date and time it is sent and an identification of the business or other entity, or other individual sending the message and the telephone number of the sending machine or such business, other entity, or individual.To enter the telephone number identifying the machine and the header text information (business name) please refer to "Entering Local Terminal Information" pamphlet Part 2 of 2. To enter date and time please refer to "Entering Local Terminal Information" pamphlet Part 1 of 2.

Auditron Settings for Copy - 2 of 4

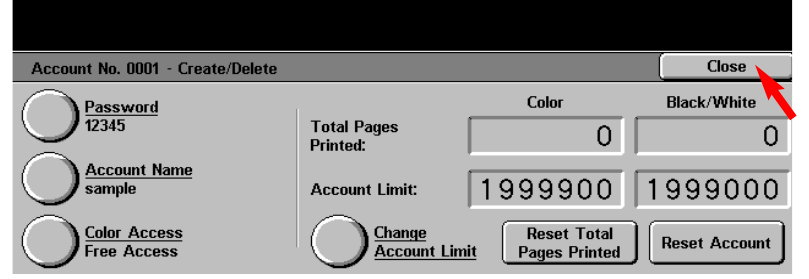

Fig. 2-1 Press **Close**.

**Note:** Password, Color Access, Change Account Limit may be set at this time.

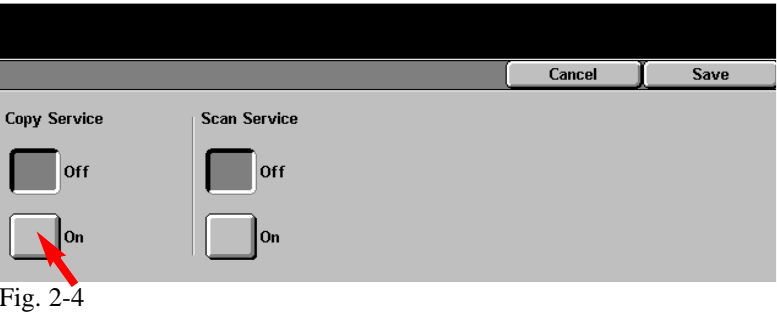

Select **On** for Copy Service.

Press **Save**.

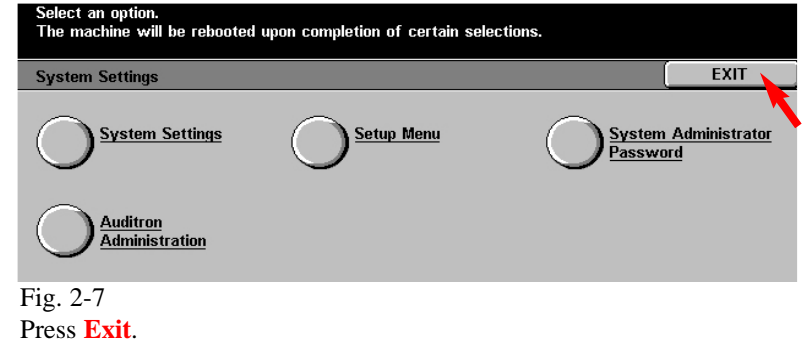

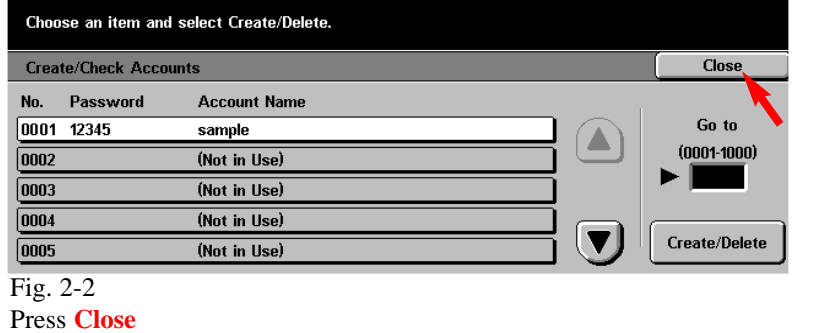

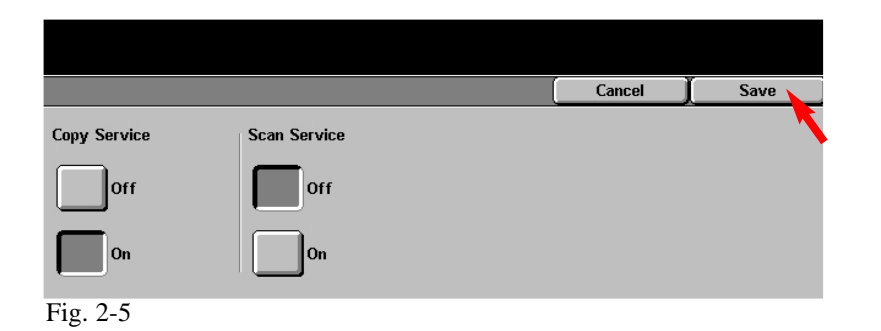

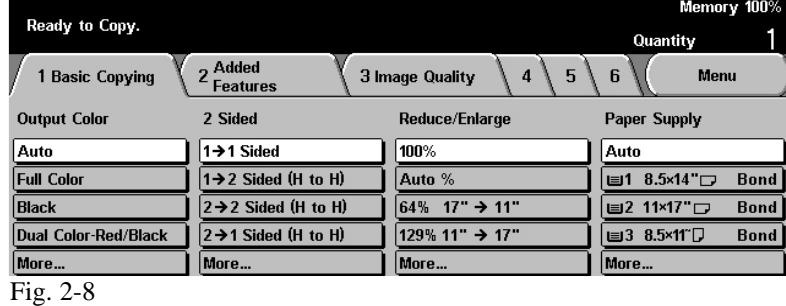

Changes have been completed and you are ready to use the Copy Audtiron.

**Note:** When the Copy Auditron is enabled only users that input a valid user account name and password will be able to copy.

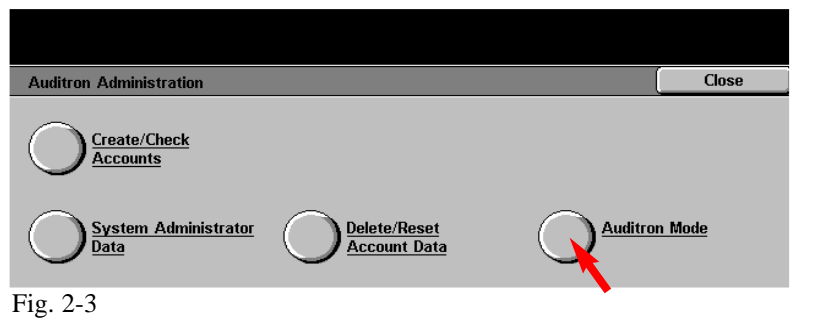

Select **Auditron Mode**.

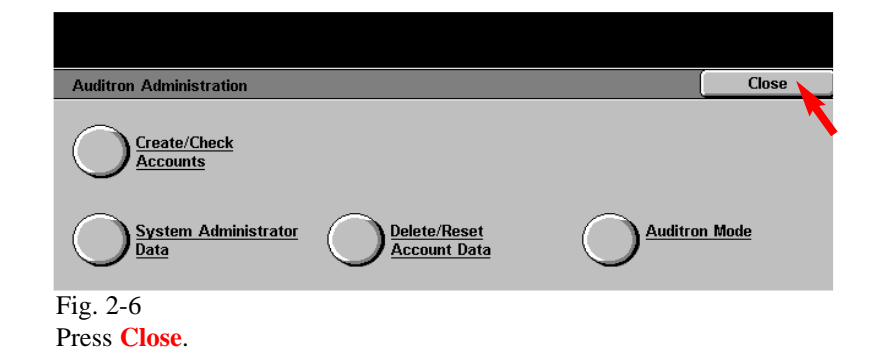

## **Quick Start Guide**

**Auditron Settings for Copy Part 2 of 2**

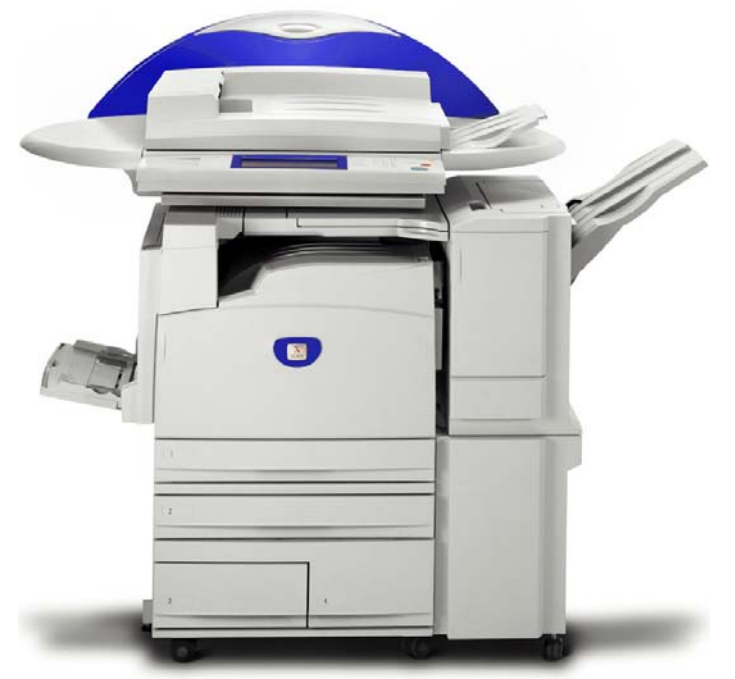

WorkCentre M24

THE DOCUMENT COMPANY **XEROX** 

The Telephone Consumer Protection Act of 1991 makes it unlawful for any person to use a computer or other electronic device, including FAX machines, to send any message unless such message clearly contains in a margin at the top or bottom of each transmitted page or on the first page of the transmission, the date and time it is sent and an identification of the business or other entity, or other individual sending the message and the telephone number of the sending machine or such business, other entity, or individual.To enter the telephone number identifying the machine and the header text information (business name) please refer to "Entering Local Terminal Information" pamphlet Part 2 of 2. To enter date and time please refer to "Entering Local Terminal Information" pamphlet Part 1 of 2.

Auditron Settings for Copy - 4 of 4